## **NOSETESTS EN WINDOWS**

Per a instal·lar el nosetests a Windows primer de tot heu de descarregar-vos l'utilitat easy install (incorporada al setup tools que és un grup d'utilitats) usant el script ez setup.py (descarregable des de http://pypi.python.org/pypi/setuptools#windows) i que us permetrà de descarregar, instal·lar i organitzar molts paquets de python de manera molt senzilla.

Un cop instal·lat el setup tools haureu de afegir python al path de MSDos. Per a fer-ho aneu a panell de control, Sistema, opciones avanzadas i pitgeu al botó de nom variables d'entorn. Dins de les variables del sistema, trobareu una que és dirà path (veieu la imatge següent)

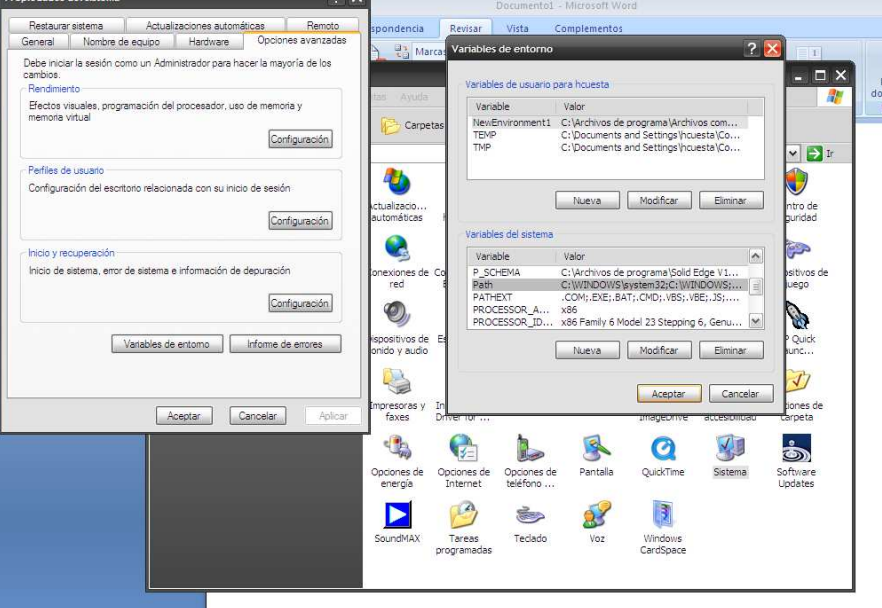

Pitgeu el botó modificar i afegiu el directori on teniu instal·lat el python (per exemple, "C:\python26".

També haureu de afegir la ruta de la carpeta que s'haurà creat automàticament i de nom scripts dins del directori arrel de python. Un exemple seria "C:\python26\scripts". En total quedaria una línea semblant a: C:\python26;C:\python26\scripts (fixeu-vos en el punt i coma que separa una ruta de l'altre)

Ara si que només queda executar el script de nom easy install-script.py que s'ha instal·lat automàticament. Per fer-ho aneu a la línea de comandes (ms-dos) (executant cmd dins del menú ejecutar de windows)

Com a darrer pas executeu l'ordre easy install nose (fixeu-vos en l'espai entre paraules), dins de la línea de comandes (Ms-dos), estant connectats a Internet. Automàticament s'instal·larà l'aplicació nosetests. Proveu d'executar a la línea de comandes nostetests i veureu com us funciona (per més info, fixeu-vos en la següent imatge)

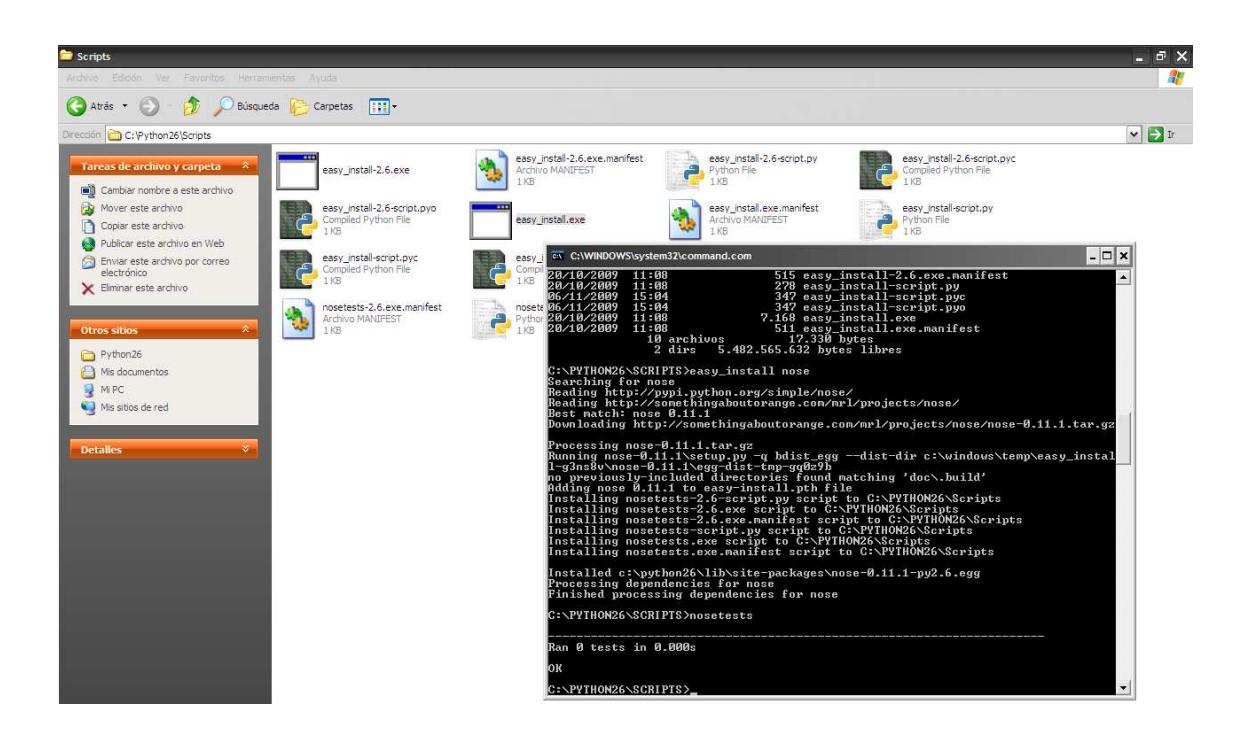

## **NOSETESTS EN UBUNTU (NO LIVE CD)**

Des de el terminal de Linux (no el de Python), escriurem:

sudo apt-get install python-nose

I deixarem que Ubuntu realitzi tot el procés d'instal·lació

## **NOSETESTS EN UBUNTU (LIVE CD)**

Cada vegada que carreguem Linux tindrem que executar l'ordre explicada anteriorment:

sudo apt-get install python-nose

O de manera més sencilla podriem crear-nos un bash que ens automatitzes la feina per no tindre que escriure cada vegada que arranquem la anterior ordre.